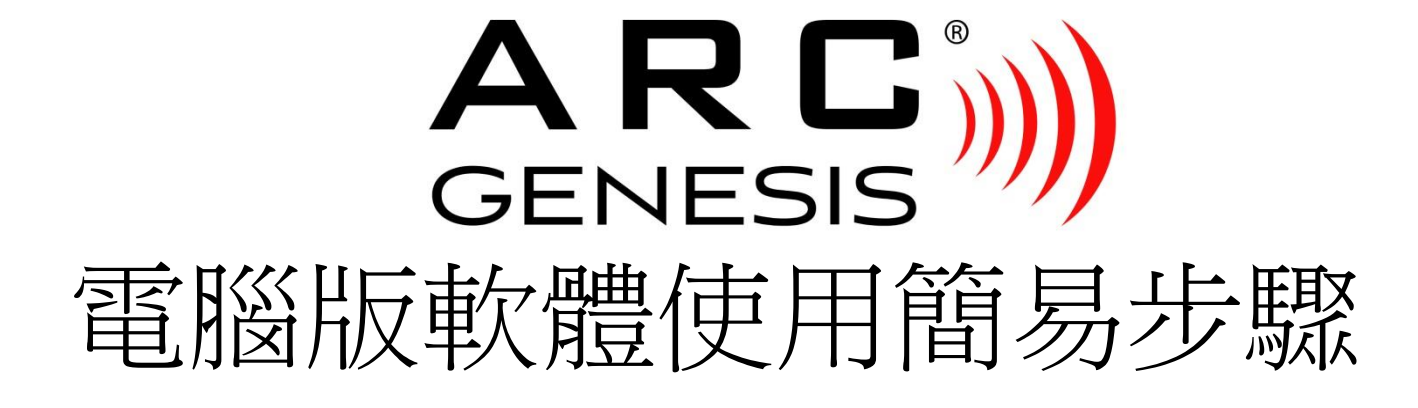

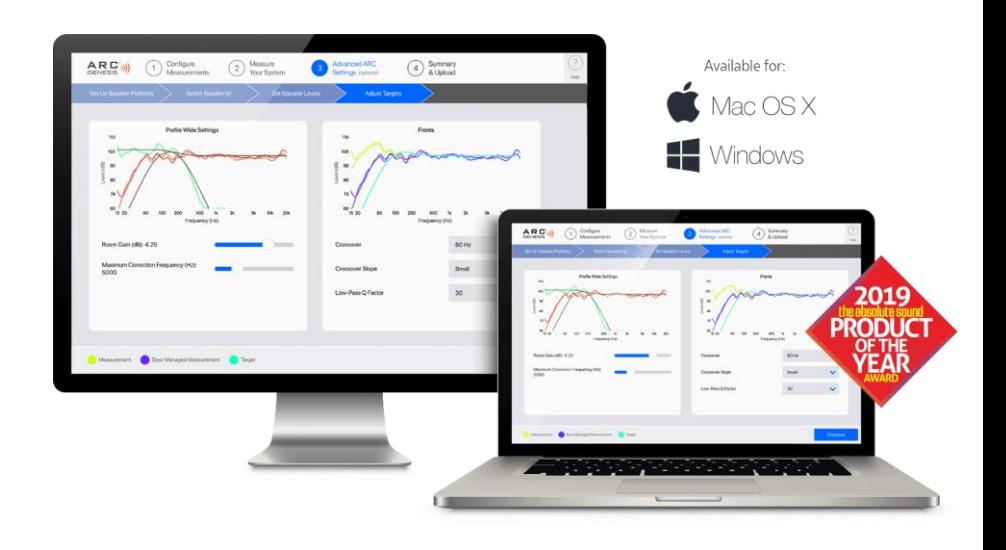

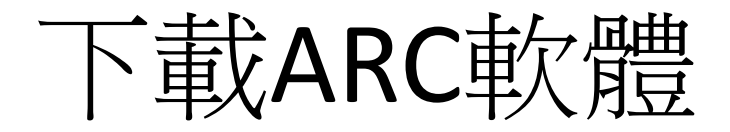

• <https://www.anthemarc.com/downloads/index.php>

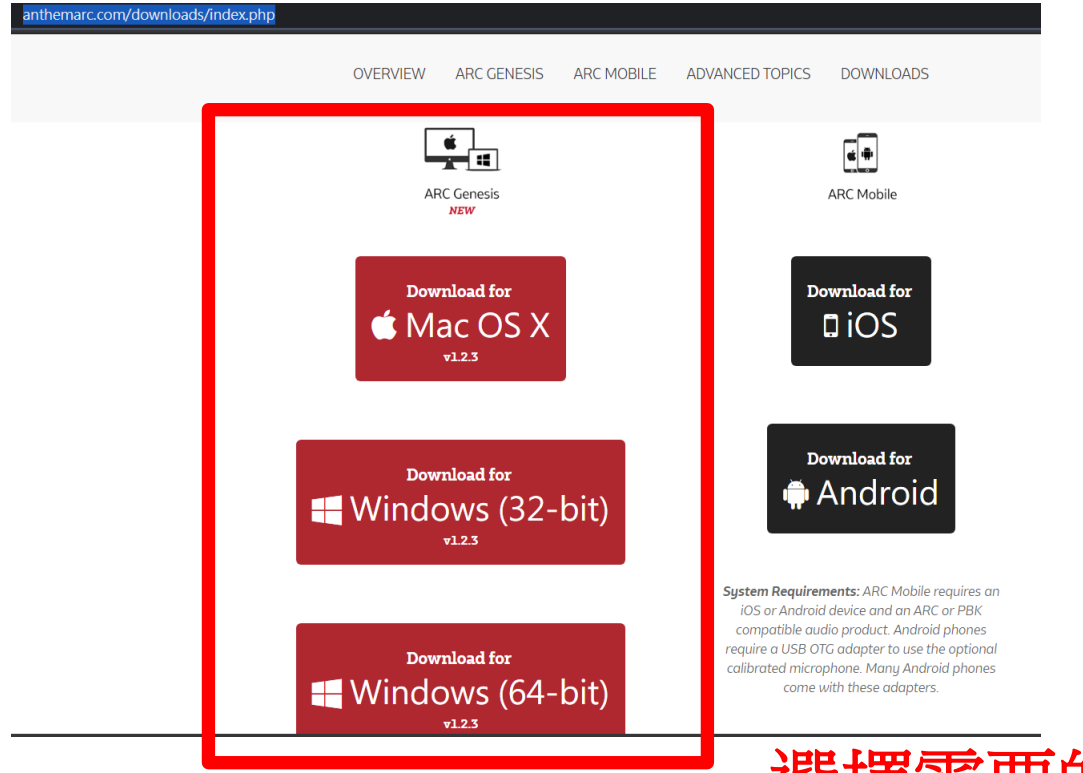

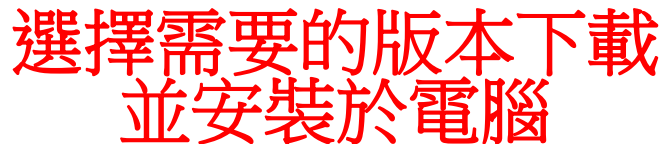

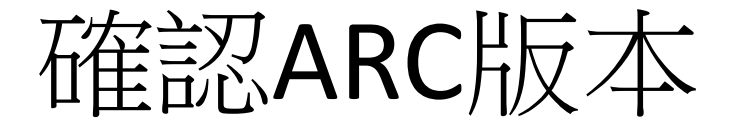

## • 如電腦已有安裝ARC,請確認是否為此版本 或更新版本

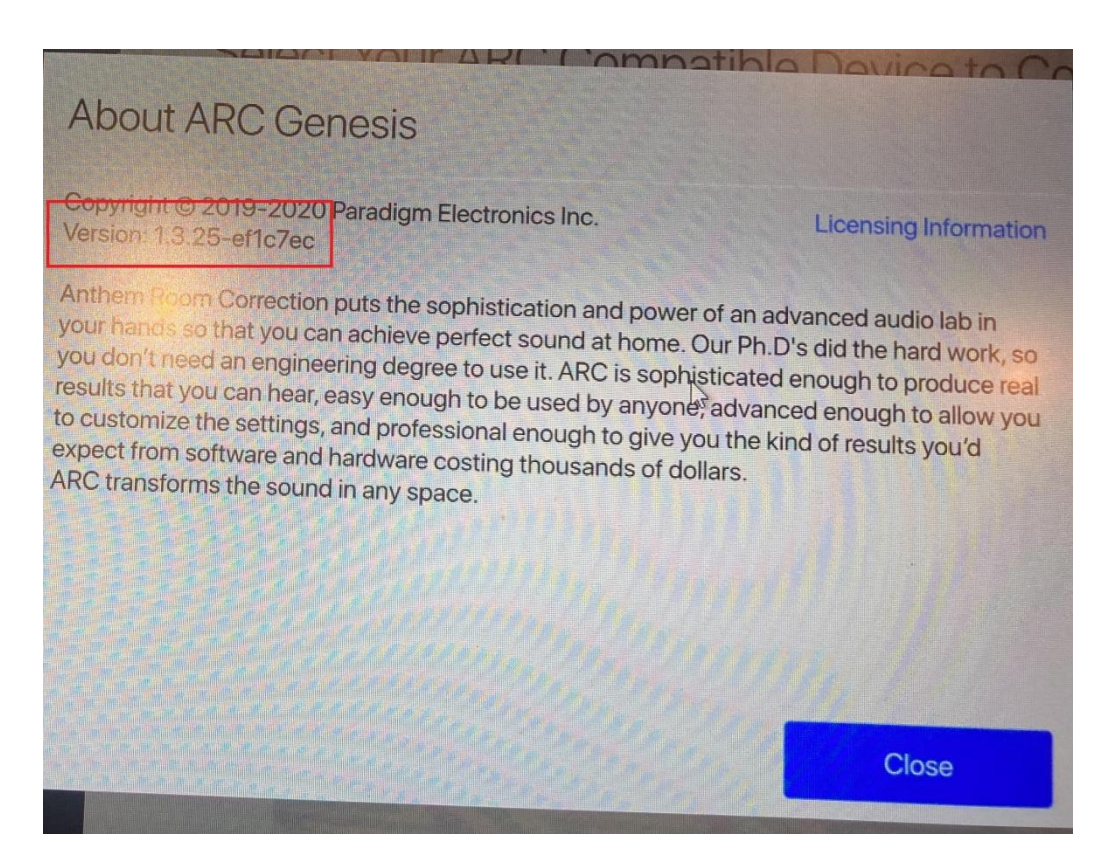

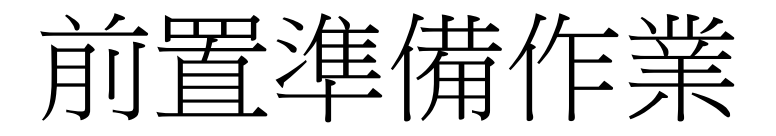

• 將Antehem擴大機(或其他相容ARC的機器),連上與電腦相

同的網路

- 將內附的校正麥可風用USB線連接到電腦上
- 打開ARC Genesis程式開始準備校正程序

## ARC 測量

- 在程式左上角按下"Launch"後,選擇要校正的 擴大機,依照畫面指示依序完成測量步驟
- 系統預設會測量五次(五個點),分別是最佳聆 聽位置+周圍60~90cm的四個點,測量時須將 麥克風放置耳朵高度並朝上(麥克風上會有一 張小貼紙,請將那面朝前)
- 如測量中遇到問題或找不到機器,請嘗試重新 安裝電腦ARC程式,或是將擴大機回復原廠設 定後斷電重插。

參考影片

• <https://youtu.be/VAIWvqVxmh4>

• <https://youtu.be/mmUmFHoSTsA>